#### 1

# Техническое обслуживание

Приложение Техническое обслуживание доступно с [рабочего стола НЕЙРОСС](https://support.itrium.ru/pages/viewpage.action?pageId=688521238) и позволяет получить статистику загрузки ресурсов Платформы НЕЙРОСС и по графикам изменения выявить возможные проблемы. Раздел доступен только для узлов [Платформа](https://support.itrium.ru/display/neyross)  [НЕЙРОСС](https://support.itrium.ru/display/neyross).

Переход к функционалу: [Рабочий стол НЕЙРОСС](https://support.itrium.ru/pages/viewpage.action?pageId=688521238) > Техническое обслуживание.

## <span id="page-0-0"></span>Общие сведения

Платформа НЕЙРОСС регистрирует и сохраняет в долговременное хранилище различные метрики в унифицированном формате:

- Показания (текущее значение показателя, например, потребление памяти)
- Счётчики (меняющееся со временем число, например, количество обработанных событий)
- Измерения (счётчики с дополнительной статистикой динамики изменения, например, событий в минуту, 5 минут, 15 минут)
- Таймеры (измерения с дополнительной статистикой времени обработки)

Суммарное количество метрик на текущий момент больше семидесяти. Несколько наиболее важных вынесены в специальные разделы с графиками:

- 1. Полученные, отфильтрованные и отправленные события
- 2. Количество, время обработки HTTP-запросов с разделением по статусам ответов
- 3. Параметры виртуальной машины Java (потребление памяти, состояние потоков для основных Java-процессов

Любые другие метрики можно просмотреть в таблице, а также «вынести» их на дашборд (в рамках текущей сессии работы с приложением).

Состав метрик не фиксирован; например, можно регистрировать свои метрики для нужд отладки или эксплуатации через скрипты автоматизации \ плагины и мониторить их.

Исторические данные записываются раз в 5 минут и ротируются каждые 5 дней.

#### <span id="page-0-1"></span>Окно раздела

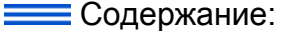

- [Общие](#page-0-0)  [сведения](#page-0-0)
- [Окно раздела](#page-0-1)
- Пример работы [приложения](#page-2-0)

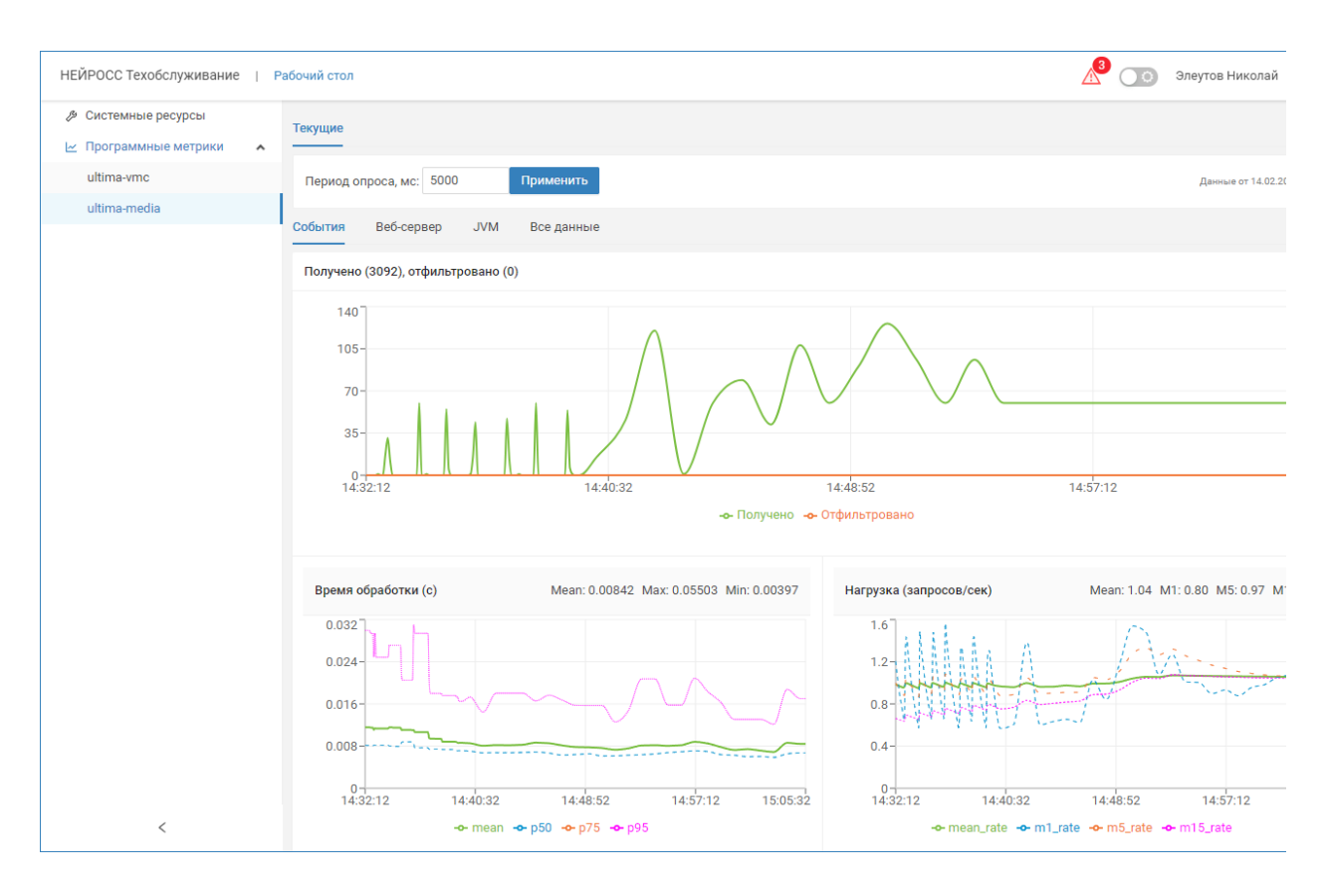

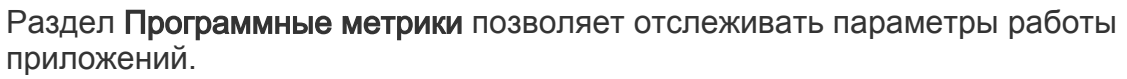

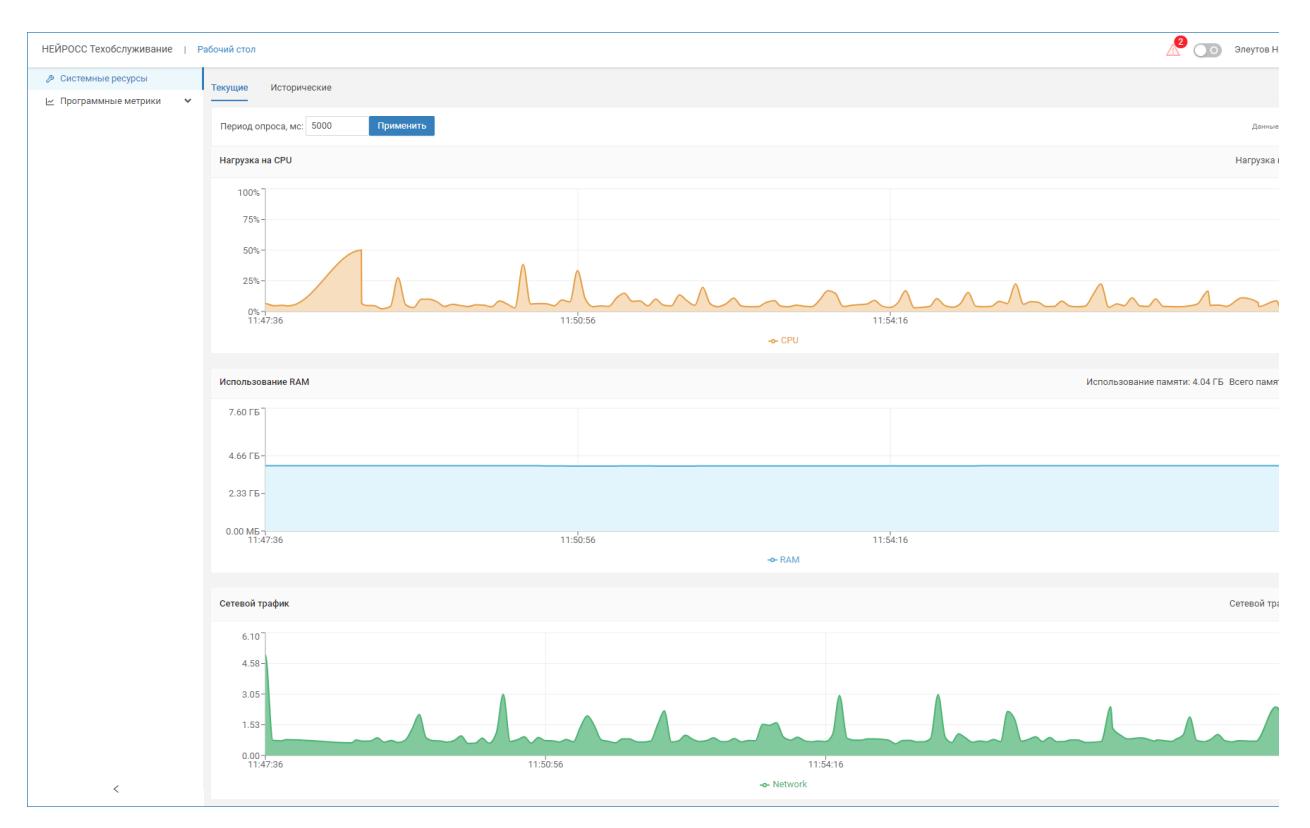

Раздел Системные ресурсы позволяет отслеживать нагрузку на ресурсы сервера: загрузку процессора, использование оперативной памяти и объём сетевого трафика. Вы можете просматривать изменения на графиках в режиме реального времени или переключится в раздел Исторические, который позволяет провести ретроспективный анализ по интересующему интервалу времени.

## <span id="page-2-0"></span>Пример работы приложения